# **Sound Particles SkyDust**

## **3D-Audio-Synthesizer**

*Autor: Peter Kaminski*

*Dienstag, 26. September 2023 07:00*

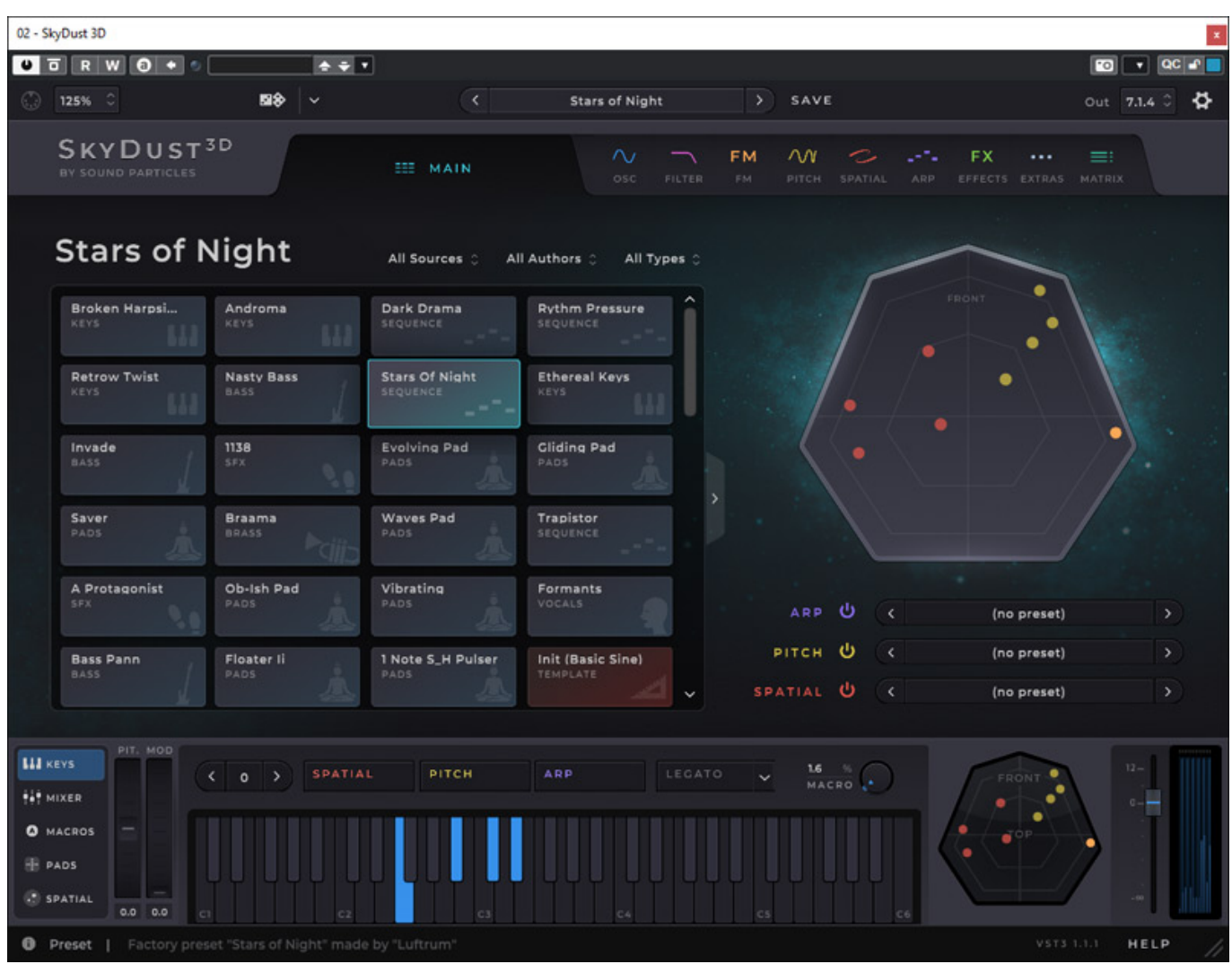

*Sound Particles hat sich schon immer primär dem immersiven Audio verschrieben. Bekanntgeworden ist Sound Particles durch die gleichnamige Stand-Alone-Software "Sound Particles". Sie vermag Objekte im Raum zu animieren, bzw. zu bewegen. Ein*

*sehr interessantes Konzept um 3D-Audio-Takes zu generieren, die sich dann rendern, exportieren und in ein Projekt importieren lassen. So lassen sich sehr komplexe 3D-Audio-Animationen erstellen. Man hat also mit bewegten Objekten, und das können auch sehr viele seien, Erfahrung. Man begann dann auch weitere Software in diesem Applikationsbereich zu entwickeln. Im April 2023 veröffentlichte man dann mit "SkyDust", einen Synthesizer in Form eines virtuellen Instrumentes, der Klänge direkt in 3D-Audio generieren und ausgeben kann. Zwar nicht der erste 3D-Audio-Synthesizer aber ein äußerst interessantes Konzept, was wir hier näher vorstellen möchten.*

#### **Voraussetzung und Installation**

*SkyDust lässt sich auf Windows-PC sowie macOS-Rechner installieren und es steht als VST3 sowie AAX und auf macOS als auch auf AU-Plug-In bereit.*

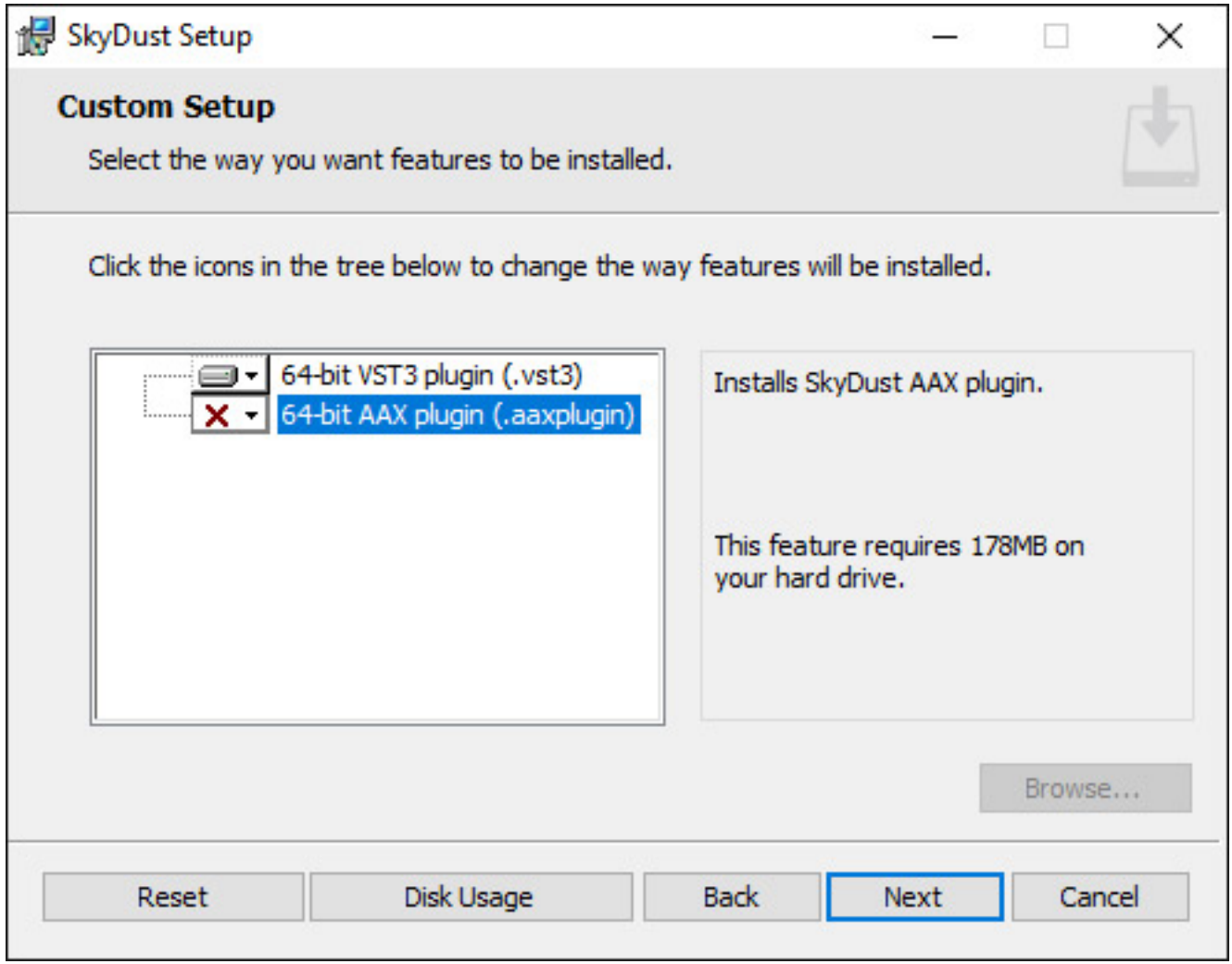

*Die Installation erfolgt über ein Installationsprogramm. Die Lizenzierung wird über den User Account bei Sound Particles durchgeführt. Die Lizenz kann auf nur einem Rechner betrieben werden.*

#### **Konzept**

*In SkyDust findet man einiges an Funktionalität und Visualisierung der Sound Particles-Software wieder. SkyDust gibt es in zwei Versionen eine Stereo-Version, die das Audio binaural ausgibt und eine 3D-Version für verschiedenste Formate natürlich auch binaural. Es gibt dabei für jede Voice des polyphonen Synthesizers acht Oszillatoren, Jeder Oszillator ist aber quasi ein Partial. Das heisst, jeder Oszillator verfügt über seinen eigenen Filter, virtuellen VCA, Hüllkurvengeneratoren etc. Es ist also nicht die übliche Synthesizer-Struktur das die Oszillatoren-Ausgänge einer Voice summiert werden und dann in ein VCF und VCA gehen. Der Oszillator ist also vielmehr eine komplette Sub-Voice. Daher lässt sich auch jeder "Oszillator" als Partial im Raum positionieren und dynamisch bewegen.*

#### **Einrichtung unter Cubase und Nuendo**

*Wir möchten hier einmal anhand von Cubase, bzw. Nuendo aufzeigen, wie man den Mehrkanalausgang von SkyDust in einer 3D-Audio-Umgebung prinzipiell einrichtet und zwar zunächst ohne Dolby Atmos-Renderer am Beispiel einer 7.1.4-Produktion. Das ist im Handbuch von SkyDust schon sehr gut erklärt, übrigens auch für Ableton Live, aber wir möchten hier noch etwas mehr ins Detail gehen.*

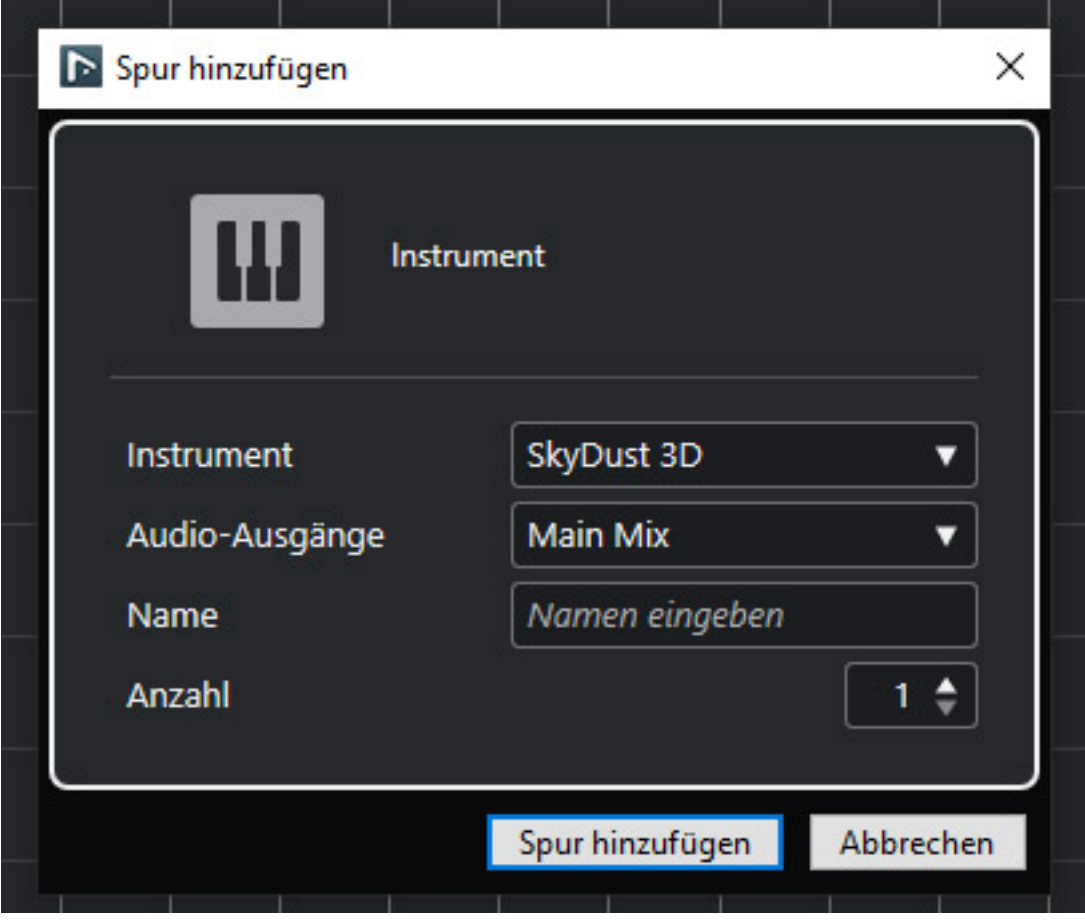

*Als erstes legt man einen Instrumentenkanal an (s. Abb. oben).*

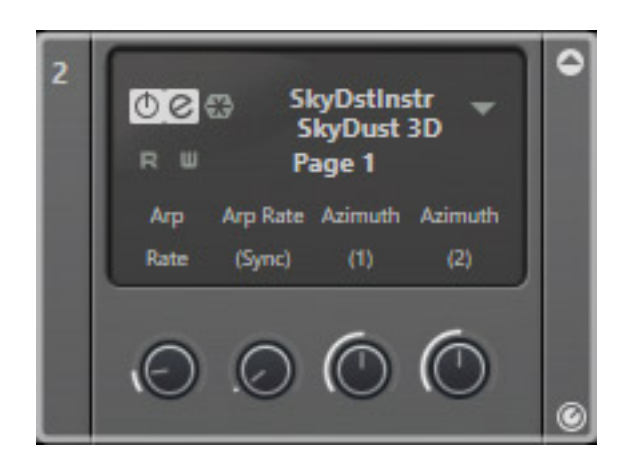

*Dann wird eine neue Spur und auch ein Instrumenten-Kanal im Mischer angelegt. Als VSTi erscheint dann auch SkyDust (s. Abb. oben). Der Ausgang ist aber erst einmal nur Stereo.*

*Dienstag, 26. September 2023 07:00*

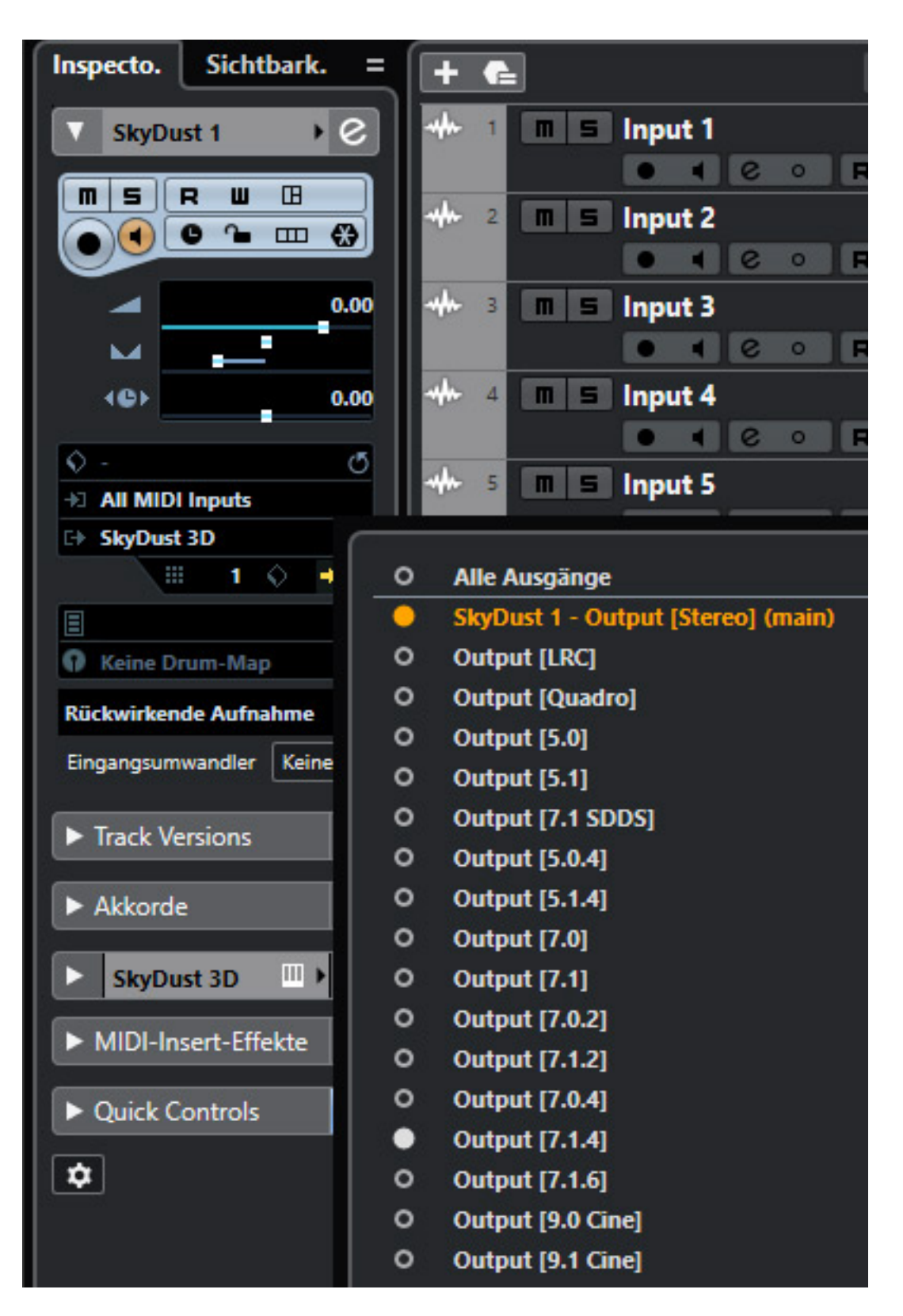

*Um bei einem virtuellen Instrument ein zusätzlichen Mehrkanalausgang anzulegen muss man in den Spur-Einstellungen auf das Icon für "Spur anlegen" gehen (neben dem Namen SkyDust 3D) und dann lassen sich zusätzliche Mehrkanalspuren mit entsprechendem Ausgang anlegen. Wir legen hier einmal ein 7.1.4 Bus an. Ein 7.0.4 würde es ja prinzipiell auch tun, denn der Synth benötigt ja eigentlich kein LFE. Es*

*wird dann im Mischer ein zusätzlicher "Output"-Kanal im Format 7.1.4 angelegt. Die Auswahl an verschiedenen Formaten ist hier übrigens groß und lässt eigentlich keine Wünsche offen (s. Abb. unten).*

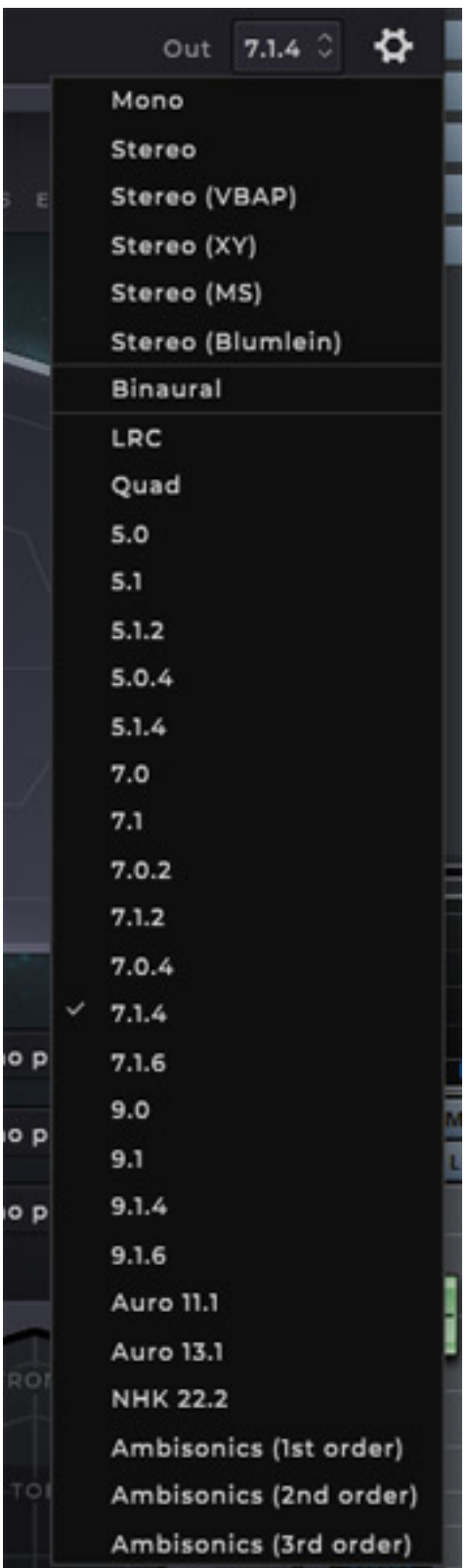

*Damit dieser aber auch entsprechend versorgt wird, muss man nun im SkyDust bei der Ausgangsformatanwahl auch 7.1.4 auswählen und dann hat man auf dem Ausgang auch ein Signal. In Verbindung mit Dolby funktioniert das bis zu diesem Schritt ähnlich.*

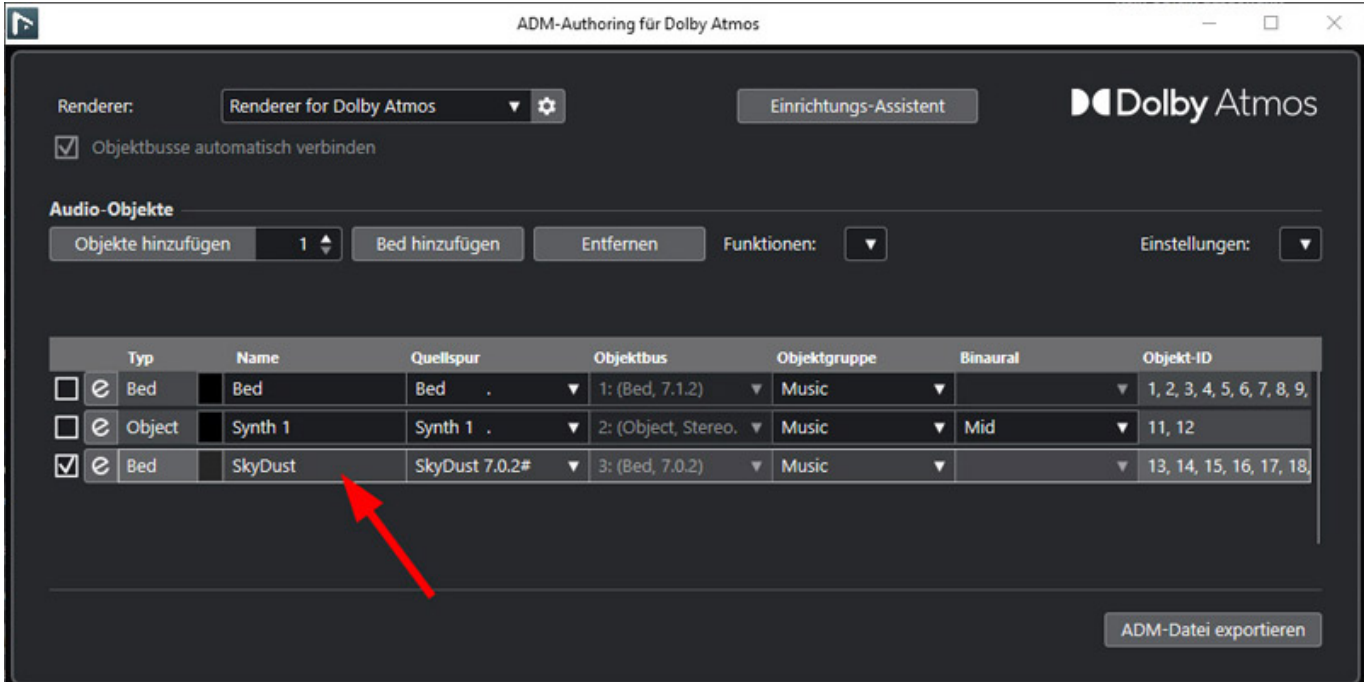

*Dolby unterstützt ja (leider) nur Beds - also Mehrkanal-Busse - bis zum Format 7.1.2. Das schränkt einen hier natürlich genauso ein wie bei jeder anderen Mehrkanalquelle. Man geht so vor, dass wenn man eine Dolby Atmos-Session entsprechend vorbereitet hat, die Instrumentenspur anlegt und einen Output, allerdings im Format 7.0.2 (wie gesagt LFE brauchen wir ja nicht) und dann im Dolby Atmos Authoring-Dialog ein 7.0.2 Bed anlegt und das dem 7.0.2-Ausgangskanal von SkyDust zuordnet. Das war es dann auch schon unter Dolby Atmos. Möchte man mehr als die beiden Höhenkanäle nutzen, dann wird es deutlich komplexer, denn dann muss das über Objekte und manuelles Routing lösen, was aber nicht so einfach ist, da SkyDust ja nur einen wählbaren Ausgang hat. Daher werden sich die meisten mit 7.0.2 und der Lösung über ein Bed zufrieden geben.*

*Dienstag, 26. September 2023 07:00*

#### **Bedienung**

*Nun zur Bedienoberfläche, die in drei Sektionen aufgeteilt ist: der Kopf mit Preset-Verwaltung und Dialogseiten-Anwahl, darunter der betreffende Einstelldialog der angewählten Seite, sowie unten noch ein Zusatzbereich für verschiedene anwählbare Optionen.*

#### **Seiten**

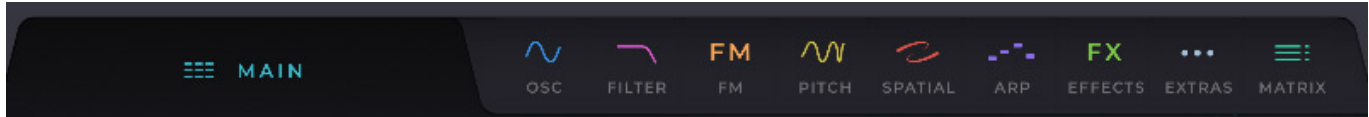

*Es gibt zehn verschiedene Seiten die man über Reiter anwählen kann (s. Abb. oben).*

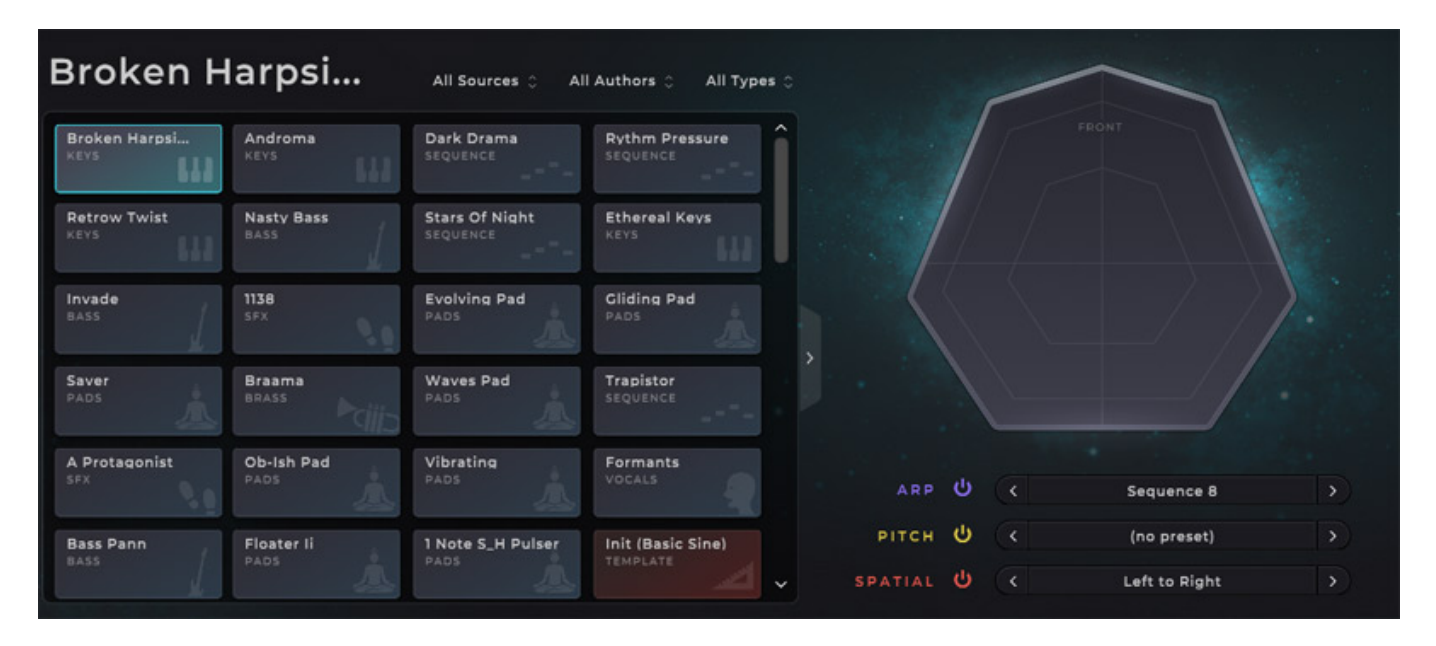

*Die Hauptseite gibt eine Übersicht und Anwahlmöglichkeit über Sound-Presets und bietet zudem die Möglichkeit Presets für Sequenzen sowie Pitch- und Spatial-Modulation zu laden. In einer Übersicht sieht man auch die Partials, wenn der Synth gespielt wird.*

*Dienstag, 26. September 2023 07:00*

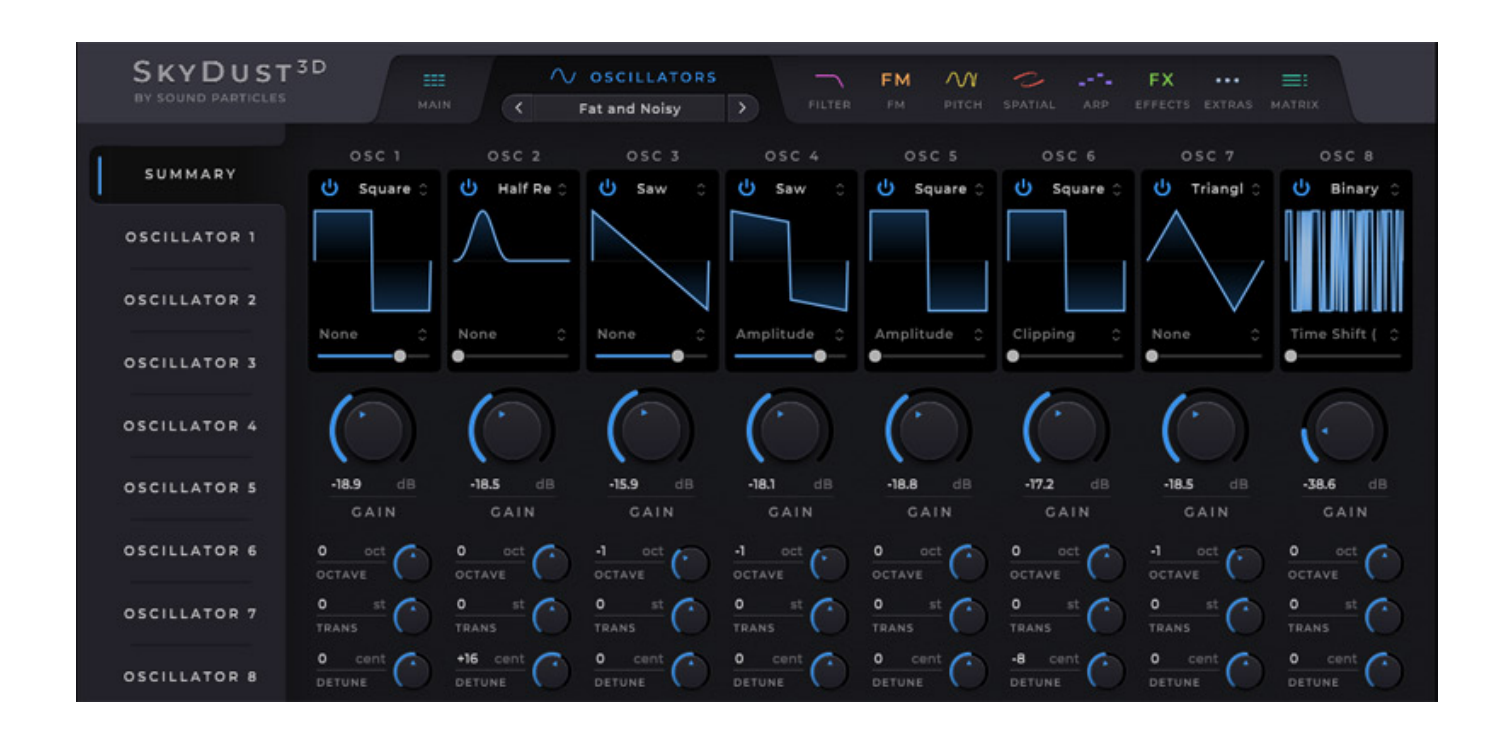

*Es lassen sich auf einer Seite die wichtigsten Parameter aller acht Oszillatoren einstellen, wie die Wellenform, von denen es viele gibt. Neben der Standardwellenformen werden auch verschiedene gleichgerichtete Sinuswellen etc. sowie verschiedene Rauscharten angeboten.*

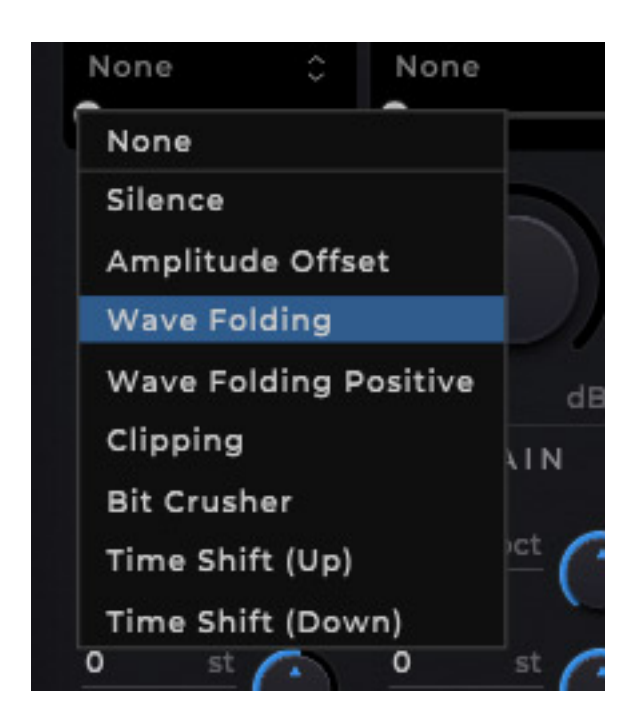

*Es lässt sich auch ein dem eigentlichen Oszillator nachgeschalteten Modifier wählen (s. Abb. oben).*

 *11 / 29*

*Dienstag, 26. September 2023 07:00*

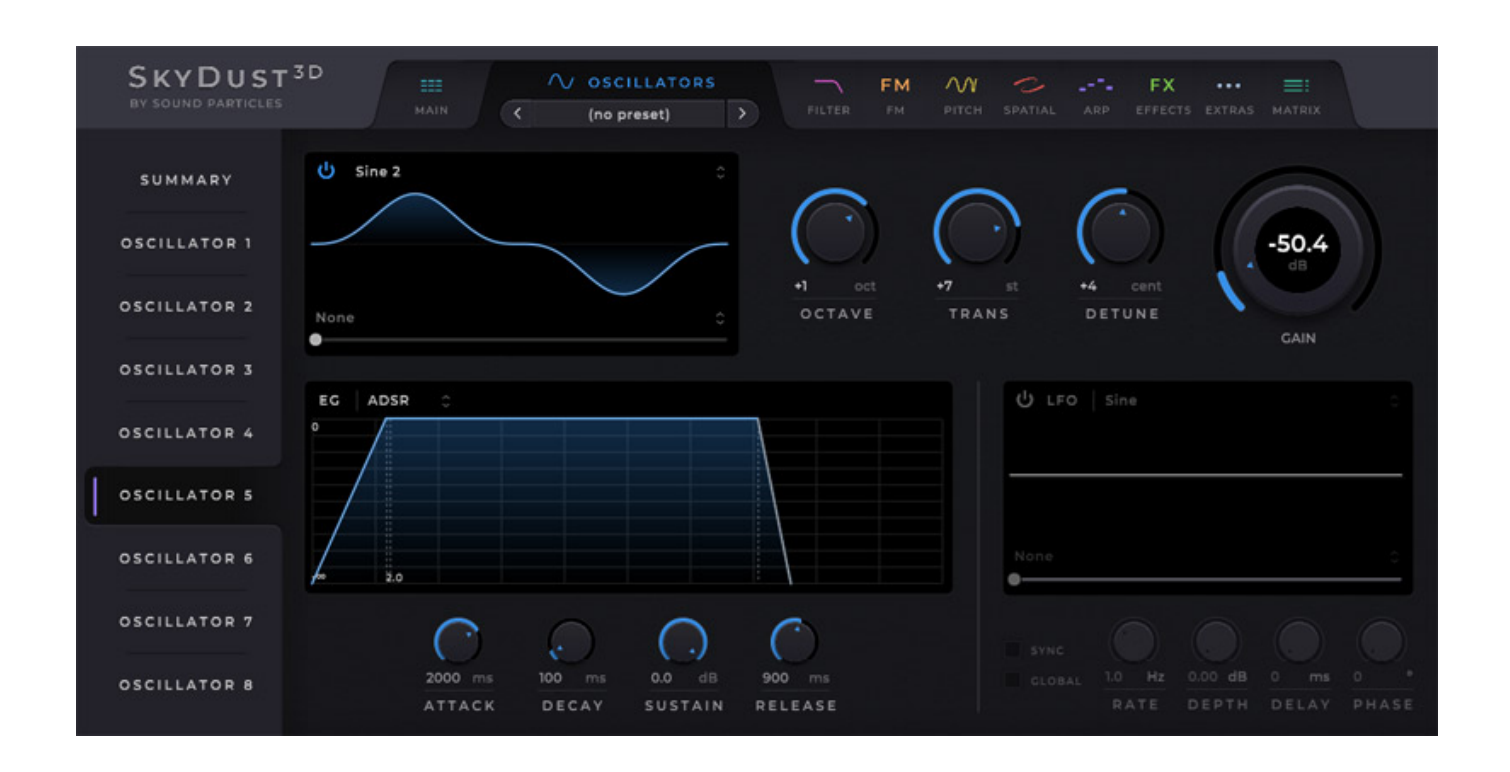

*Wenn man einen bestimmten Oszillator zum Editieren auswählt hat man noch mehr Möglichkeiten und hier lässt sich auch über eine Hüllkurve und einen LFO der Ausgangspegel modulieren, bzw., steuern. Der Hüllkurvengenerator unterstützt verschiedene Modi von AR bis hin zu DAHDSR (Delay, Attack, Hold, Decay, Sustain, Release).*

*Dienstag, 26. September 2023 07:00*

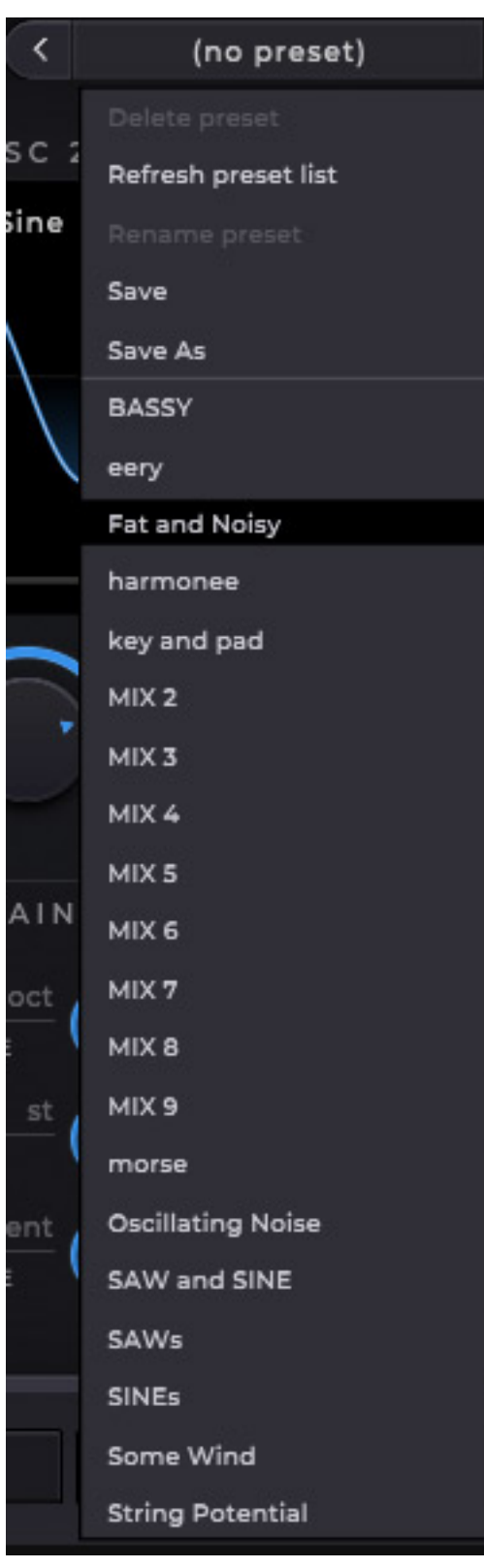

*Es können auch verschiedene Presets für die Oszillatoreinstellungen geladen werden.*

*Dienstag, 26. September 2023 07:00*

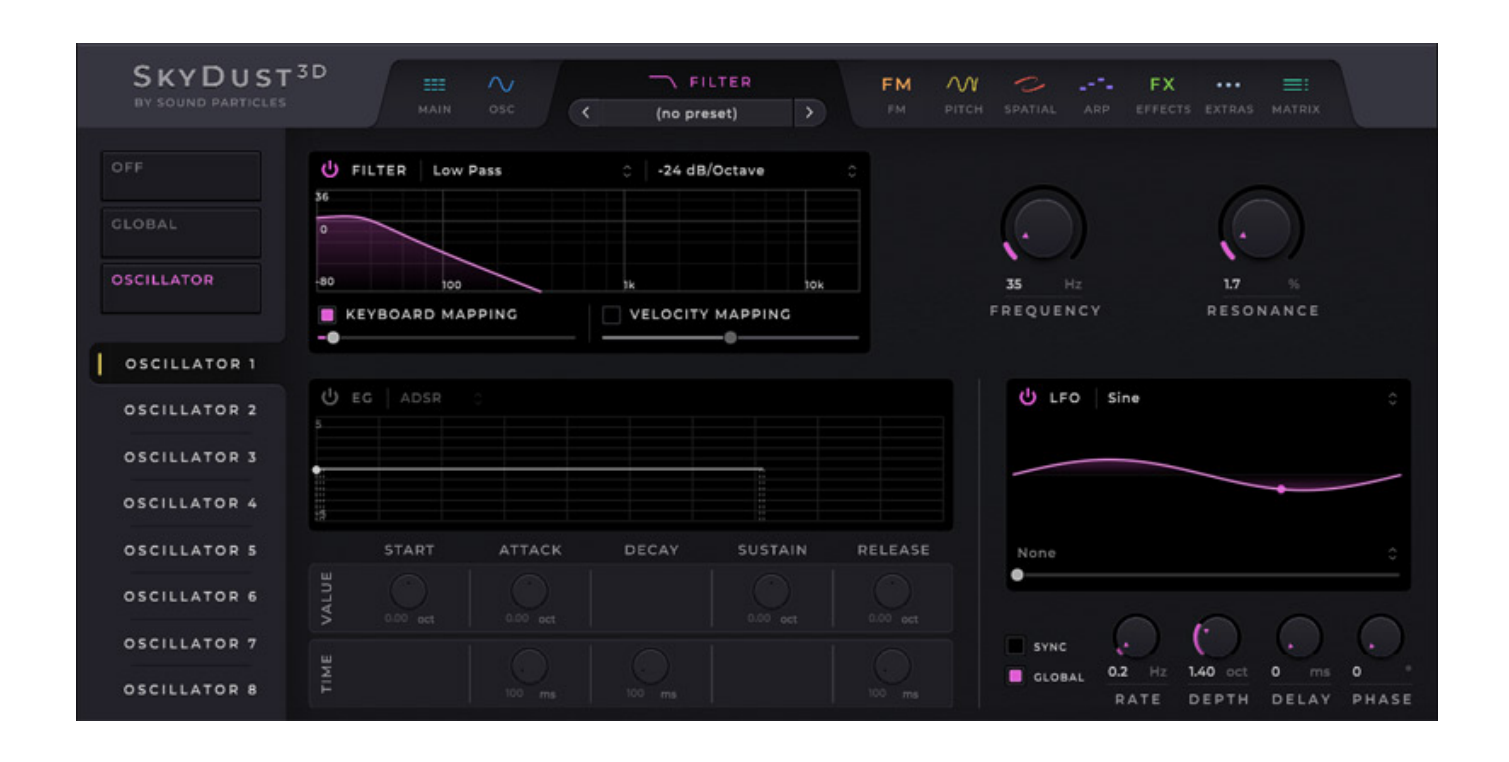

*Beim Filter gibt es auch die Möglichkeit die Filter der Oszillatoren individuell einzustellen aber es ist auch möglich über die Dialog-Seite GLOBAL Filtereinstellungen für alle Oszillator-Pfade vorzunehmen.*

*Dienstag, 26. September 2023 07:00*

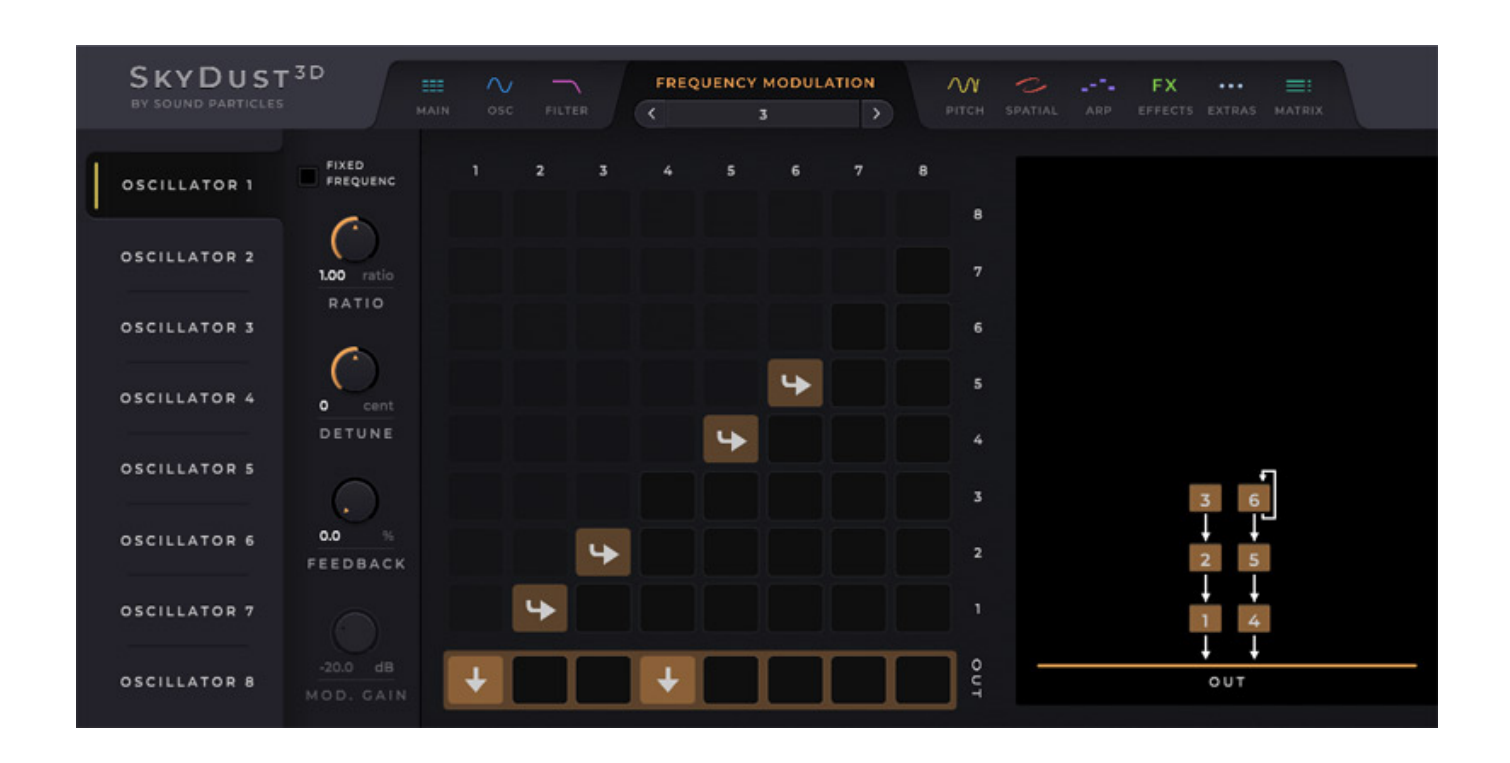

*Auch FM-Synthese ist möglich (s. Abb. oben). Über eine ganze Reihe von Presets lassen sich schon vorgefertigte Operatoren-Zusammenschaltungen aufrufen oder man baut sich die FM-Verschaltung der Operatoren manuell über eine Matrix zusammen.* 

*Dienstag, 26. September 2023 07:00*

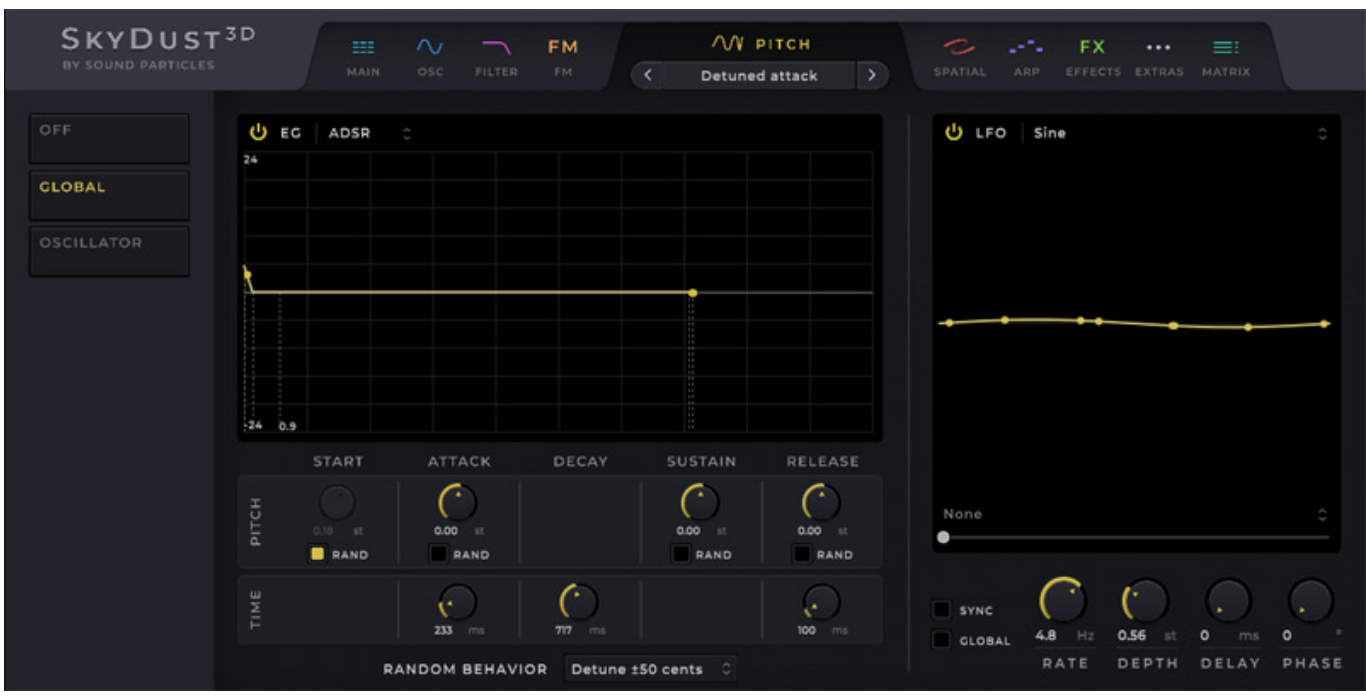

*Eine Tonhöhenbeeinflussung ist über den Dialog PITCH möglich. Hier kann man eine Tonhöhenmodulation über Zufallsgröße, Hüllkurve oder LFO einrichten.*

*Dienstag, 26. September 2023 07:00*

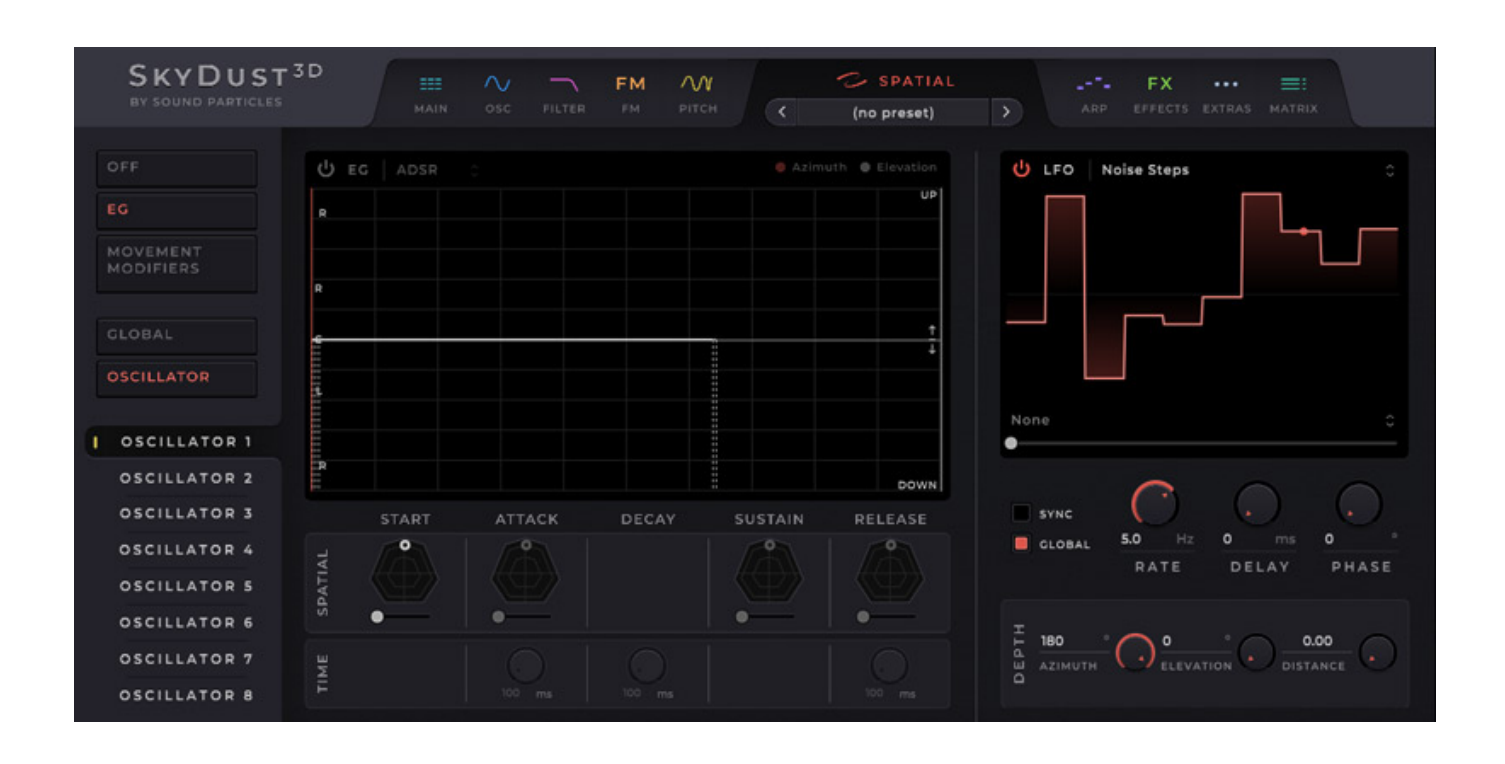

*Eine besonders interessante Seite ist natürlich die Seite SPATIAL, weil hier die virtuelle Position im 3D-Audio-Raum dynamisch gesteuert werden kann. Auch hier gibt es Hüllkurvengeneratoren und LFOs bzw. Zufallsgrößen (s. Abb. oben) und auch Modifier, die den LFO-Ausgangssignal beeinflussen. Hier lässt sich zum Beispiel ein Offset-Pegel addieren, es gibt Wavefolder, Clipping, Bitcrusher und Timeshift-Funktion. Die SPATIAL Modulation kann der Anwender sowohl individuell für jeden Oszillator als auch global einstellen.*

*Dienstag, 26. September 2023 07:00*

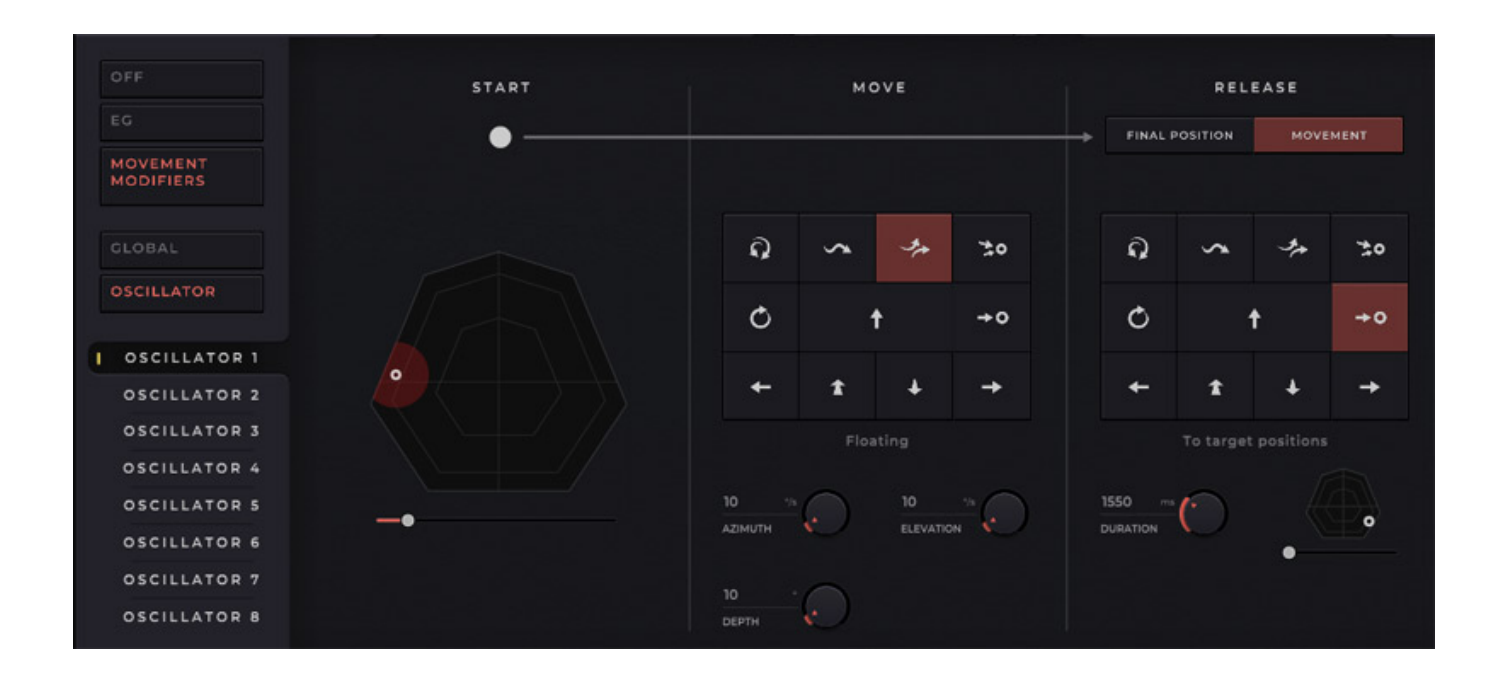

*Neben der Modulation über Hüllkurve und LFO kann der Anwender über den Dialog MOVEMENT MODIFIERS (s. Abb. oben) die Position auch über vorgefertigte Bewegungsprofile beeinflussen. Diese lassen sich für die drei Phasen START MOVE und RELEASE einstellen. Je nach ausgewählten Profil in der Phase stehen dann verschiedene Parameter bereit. Bei dem RELEASE kann noch zwischen der einstellbaren Endposition oder einem Bewegungsablauf gewählt werden.*

*Dienstag, 26. September 2023 07:00*

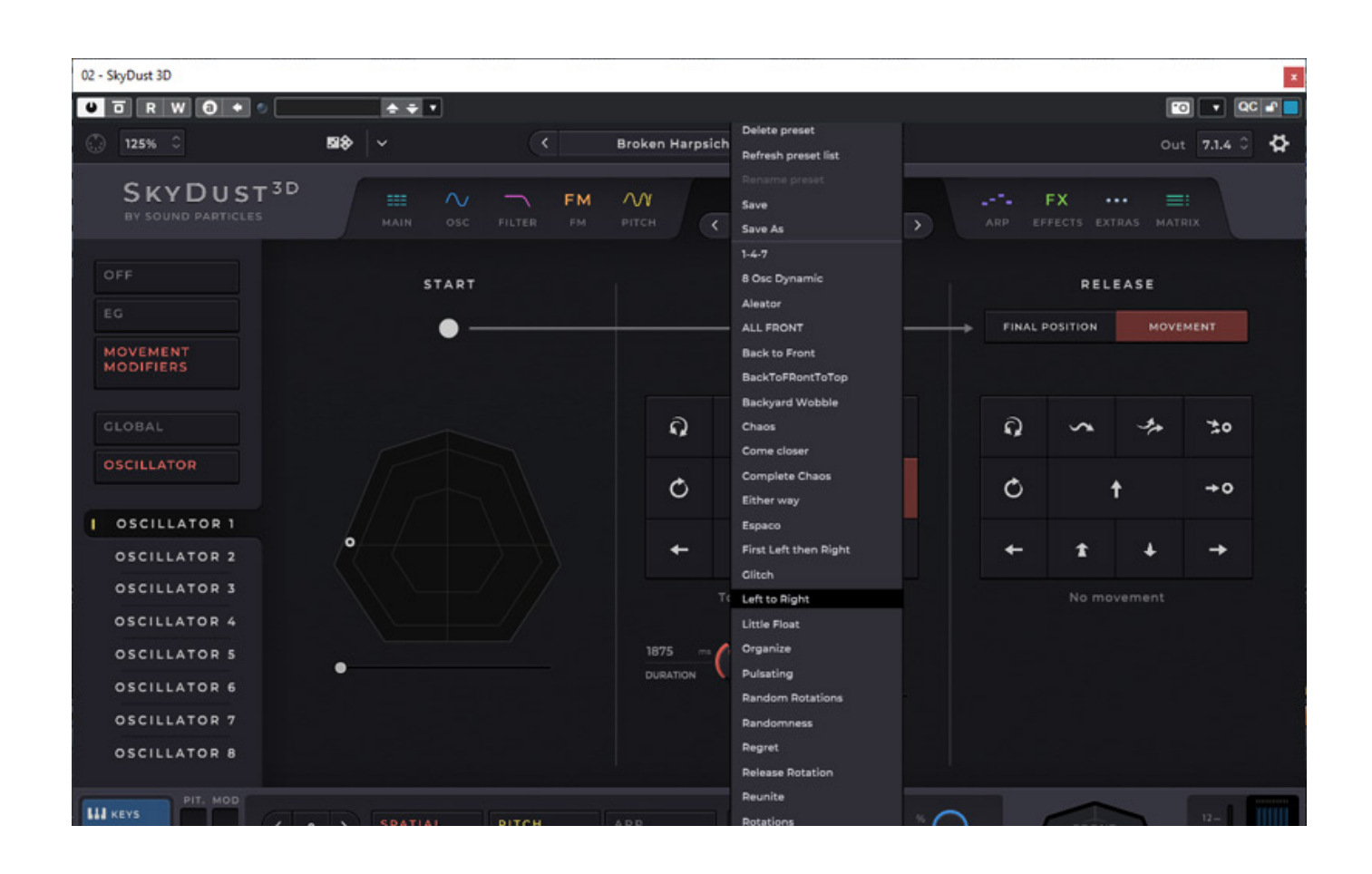

*Hier lassen sich auch Presets für komplette Bewegungsabläufe aufrufen (s. Abb. oben).*

*Dienstag, 26. September 2023 07:00*

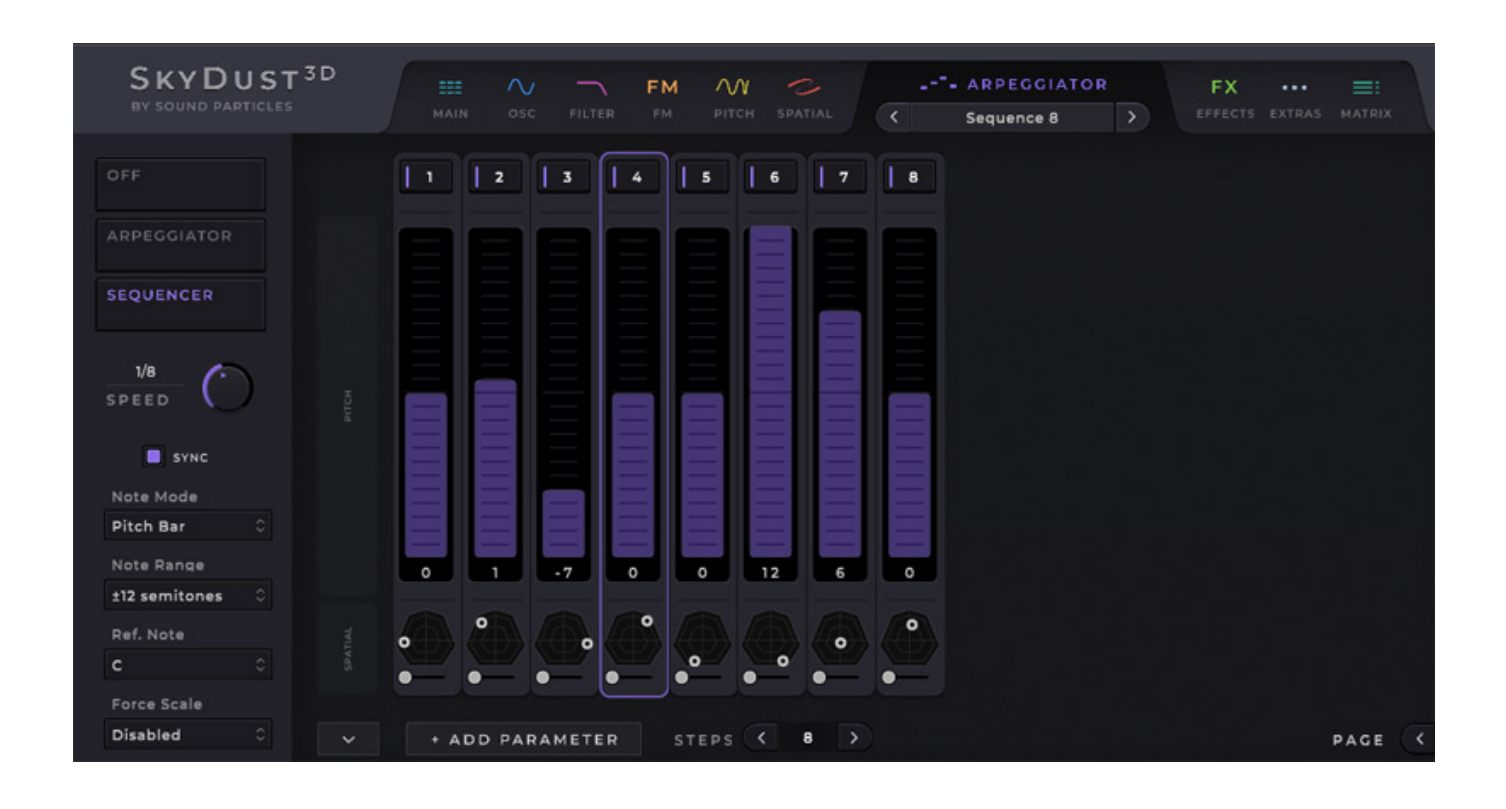

*Über die Seite ARPEGGIATOR lassen sich sowohl Arpeggiator als auch der hier dargestellte interne Sequenzer bedienen.*

*Dienstag, 26. September 2023 07:00*

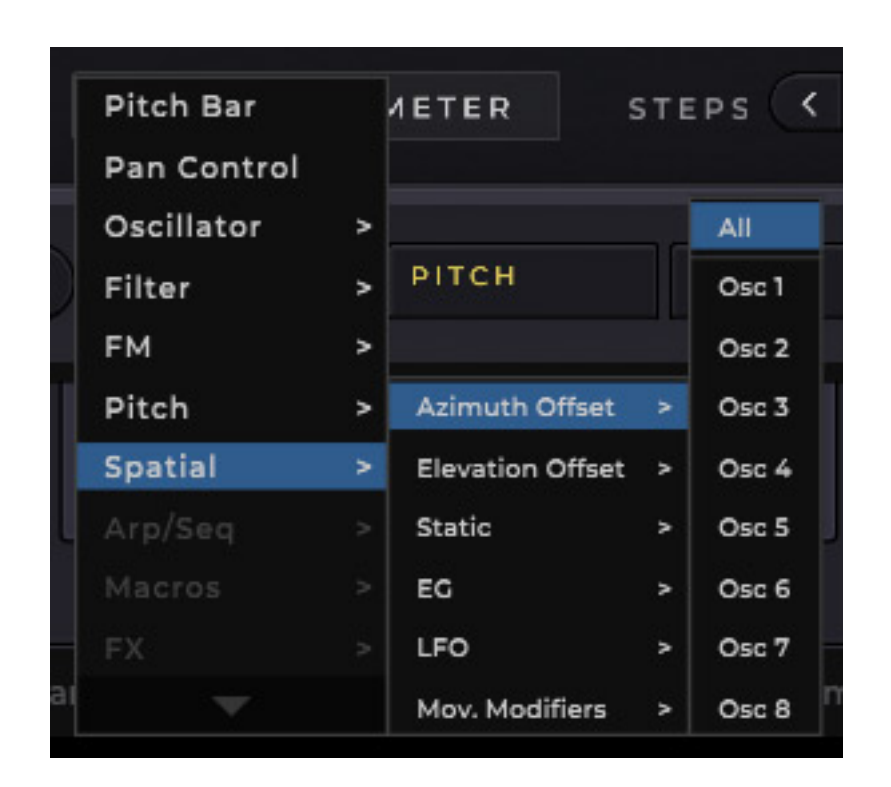

*Interessant ist dabei, dass der Sequenzer nicht nur die Tonhöhe, sondern eine Vielzahl von Parametern steuern kann, wie auch zum Beispiel die 3D-Position (s. Abb. oben) und dass auch jeweils pro Oszillator oder für alle Oszillatoren.*

*Dienstag, 26. September 2023 07:00*

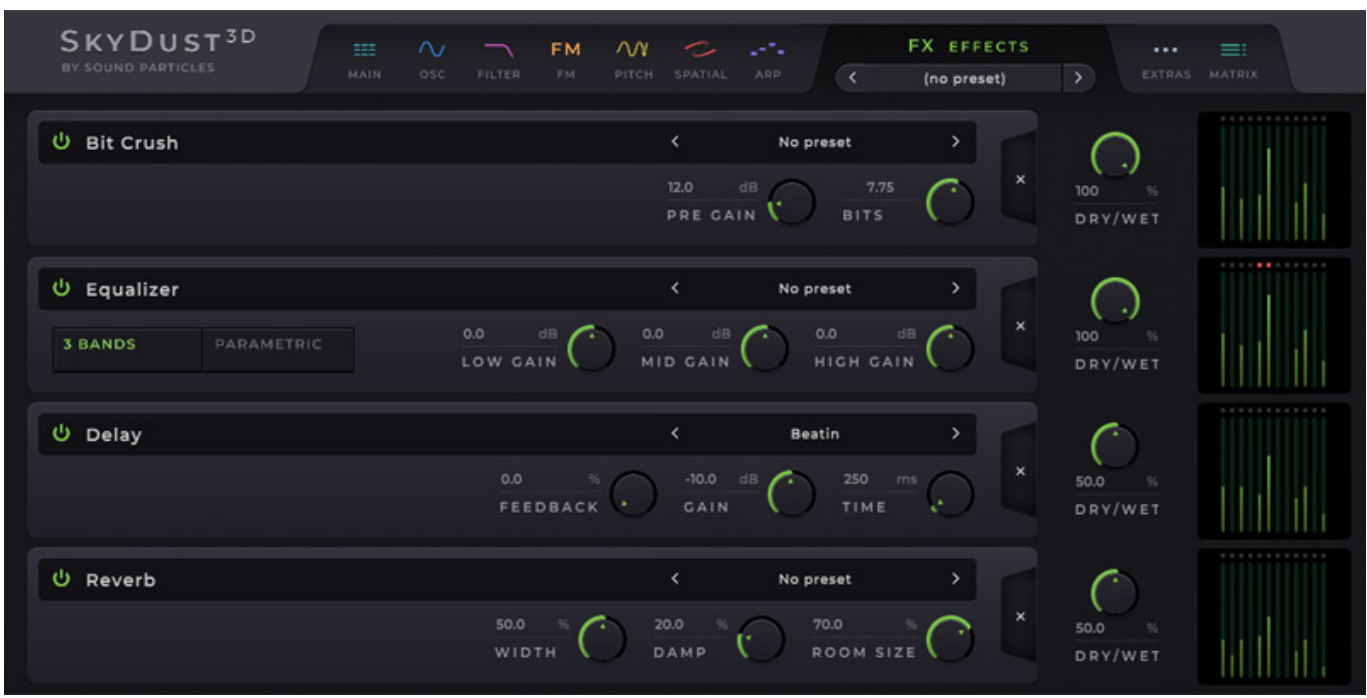

*SkyDust wäre kein moderner Synthesizer wenn er nicht auch Effekte, wie Bit Crusher, Distortion, EQ (parametrisch oder Dreiband), Delay und Reverb bieten könnte (s. Abb. oben).*

*Dienstag, 26. September 2023 07:00*

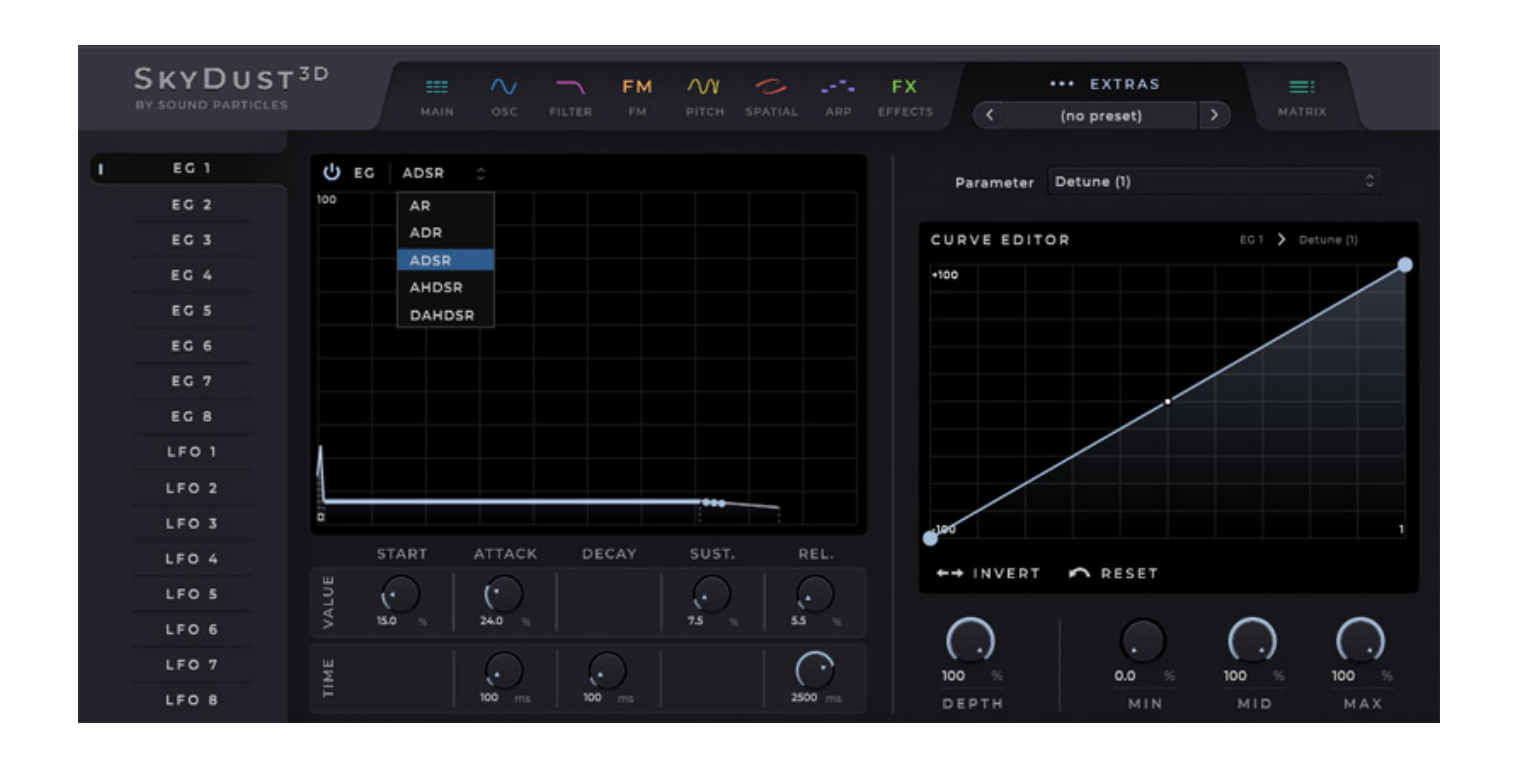

*Bei der EXTRA Seite ist der Name auch Programm, denn hier stehen acht zusätzliche Hüllkurvengeneratoren sowie acht LFOs zur Verfügung.*

*Dienstag, 26. September 2023 07:00*

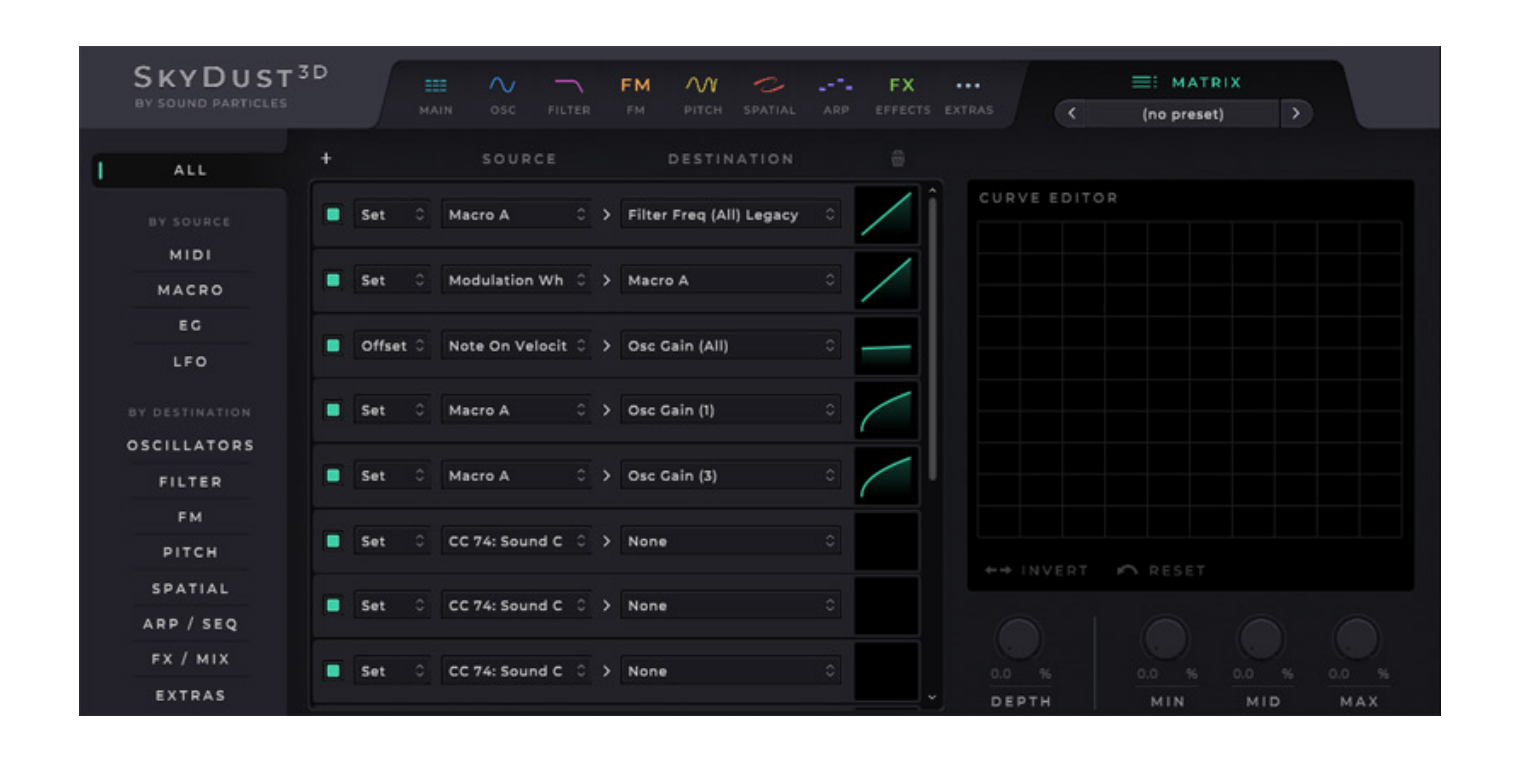

*Über die Seite MATRIX lassen sich Modulationsverknüpfungen herstellen in dem eine anwählbare Stellgröße einen einstellbaren Parameter kontrolliert. Das können als Quelle Parameter, MIDI CC oder auch definierte Makros sein.*

#### **Bottom Panel**

*Im unteren Teil befindet sich eine Sektion mit verschiedenen Funktionen.*

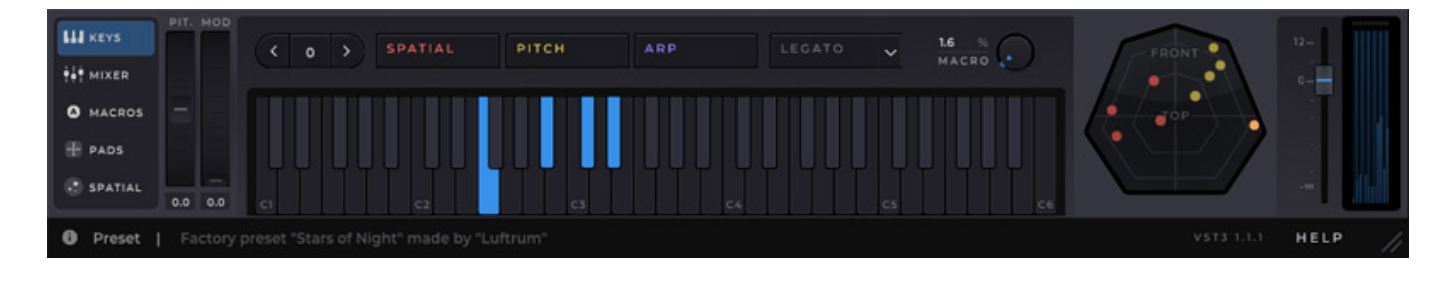

*Eine ist ein virtuelles Keyboard mit einer ergänzenden, groben Anzeige der P[artials.](http://www.phoca.cz/phocapdf)*

*Dienstag, 26. September 2023 07:00*

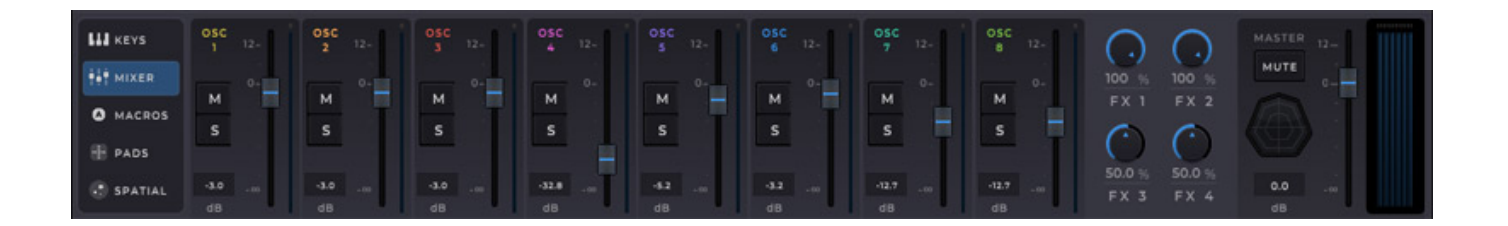

*Weiter gibt es eine mit einen "Mischer" bei dem der Pegel der einzelnen Oszillatoren eingestellt werden kann sowie der Effektpegel der maximal vier FX-Slots.* 

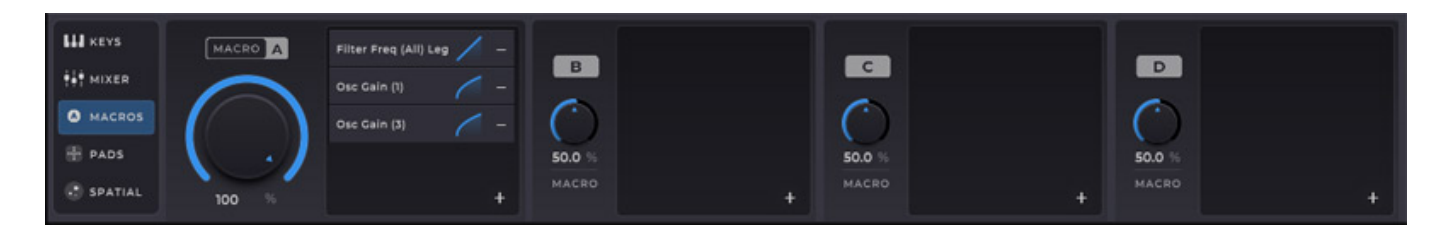

*Über den Dialog MACROS lassen sich bis zu vier der schon erwähnten Macro-Parametersätze definieren.*

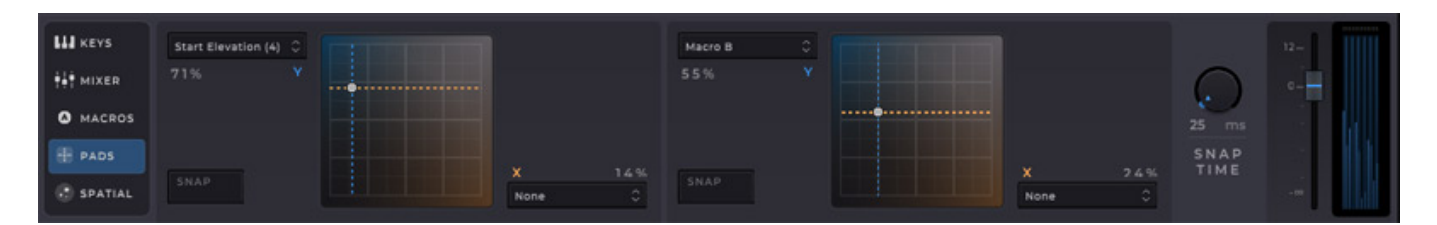

*Über die PADS-Seite können zwei XY-Pads zur Echtzeitbeeinflussung von Parametern genutzt werden.*

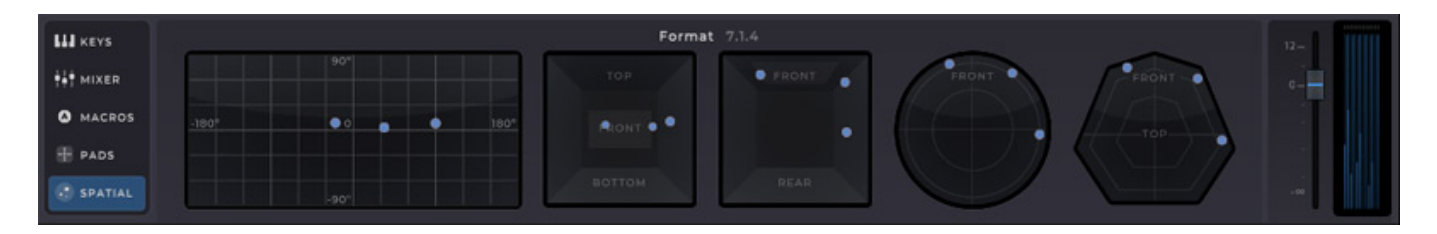

*Und dann gibt es noch die hilfreiche Seite SPATIAL, bei der man die Position der Partials aus verschiedenen Ansichtsebenen zu Gesicht bekommt. Ergänzt wird die* *Seite von einem Master-Pegelregler sowie einer kleinen Bargraf-Anzeige.*

#### **Presets, Einstellungen und Hilfe**

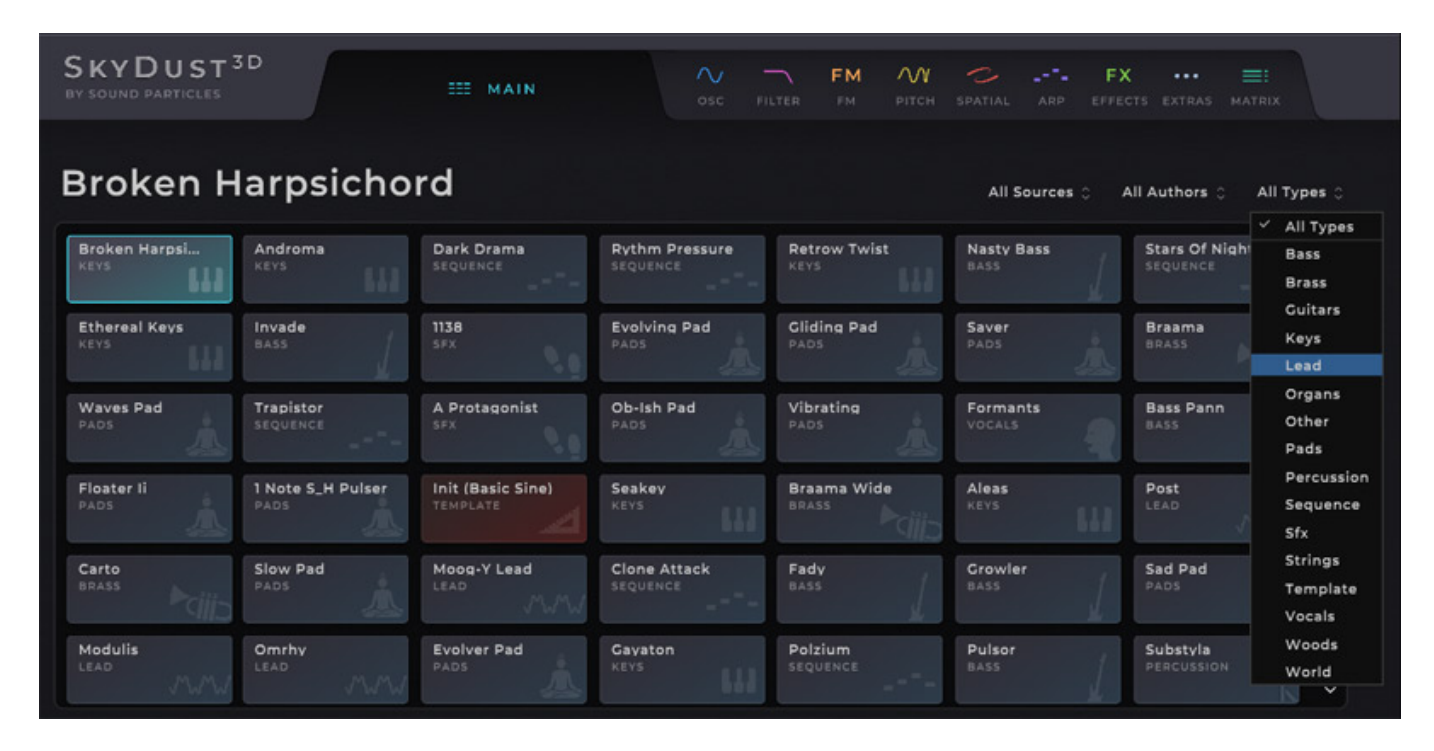

*Auf der Hauptseite ist noch zu ergänzen, dass es auch eine Darstellung (über Klicken auf ein Icon oder auf den Preset-Namen im Kopf) gibt, ohne Partials-Grafik. Auf der Hauptseite kann man auch nach bestimmten Klangtypen von Presets suchen oder Presets nach Autoren selektieren (s. Abb. oben) und das auch noch auf eigene Presets oder die Werks-Presets beschränken.*

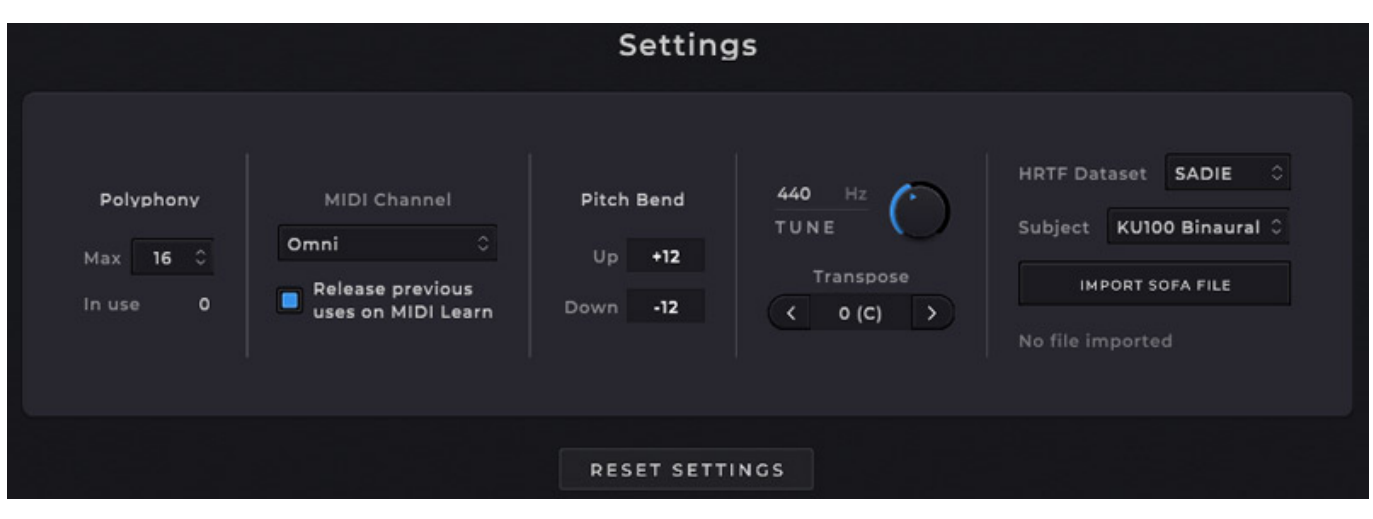

*Im Settings-Menü lassen sich bestimmte globale Betriebs-Parameter einstellen (s. Abb. oben), wie zum Beispiel die maximale Anzahl der Voices, MIDI-Selektion, Pitch-Bend-Bereich sowie Stimmung. Ganz wichtig ist aber auch der rechte Bereich auf der Dialogseite, denn hier lassen sich HRTFs für die Binauralisierung anwählen. Neben vorgefertigten kann man hier auch individuelle HRTFs über einen SOFA-Dateiimport für die Binauralisierung nutzen.*

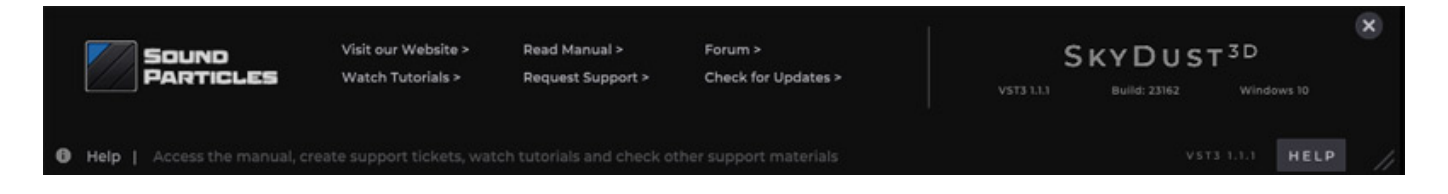

*Ganz unten gibt es noch die Möglichkeit einen Hilfe-Dialog aufzurufen, über den man Zugriff zu Handbücher und Web-Site und einen Forum hat und es lässt sich auch überpüfen, ob ein Software-Update bereitsteht.*

#### **Praxis**

*Wir haben SkyDust, zunächst in der Version 1.1 (gegenüber der Version 1.0 unter anderem mit MPE-Unterstützung), in Nuendo 12 unter Windows 10 getestet. Das hat auch problemlos funktioniert. Wenn man bedenkt welche Möglichkeiten SkyDust bietet und wie schnell die Anzahl der Partials in Richtung 100 und mehr gehen kann, dann ist der Resourcen-Verbrauch erstaunlicherweise sogar als sehr moderat einzustufen. Das englischsprachige Handbuch ist übrigens auch sehr gut geschrieben und wirklich hilfreich Details aufzuklären.* 

*Ich habe lange Zeit einigen Entwicklern vorgeschlagen einen Immersiven-Synthesizer zu entwicklen. Keiner von den Angesprochenen hatte daran wirkliches Interesse. Bei den meisten Entwicklern ist immersives Audio auf der Seite der Tonerzeugung leider noch nicht angekommen. SkyDust ist zwar nicht der erste Immersive Synthesizer aber in dieser Komplexität und Funktionalität eindeutig*

*schon. Da gibt es nichts Vergleichbares.*

*Bei dem Klang der Einzel-Sound der Werks-Presets ist noch Potential nach oben, aber die technischen Werkzeuge für vielfältige Sound sind da. Man hat sich bei den Firmen-Presets mehr auf die dynamische Bewegung der Partials im Raum konzentriert und auch auf wirkungsvolle Effekte. Ich kann nur alle einmal motivieren selber einen guten Sound zu kreieren und dann anzufangen die Raumposition der Partials zu modulieren. Um einen schönen, dichten Sound zu bekommen, kann man auch mal zwei Oszillatoren mit gleichem Bewegungsprofil nutzen. Die in den Werks-Presets eingestellten Bewegungen sind meistens relativ schnell. Ich empfehle auch mal sehr langsame Bewegungen bei Klängen mit längerem Attack zu programmieren. Das gibt ebenfalls sehr schöne Ergebnisse.*

*SkyDust ist ein sehr komplexer Synthesizer mit endlosen Modulationsmöglichkeiten. Dank des sehr geradlinigem Konzept und der Bedienoberfläche ist diese Komplexität sehr gut kontrollierbar. Die Oberfläche finde ich wirklich sehr gut gelöst. Auch die Möglichkeit die Bewegungen im 3D-Raum auf verschiedene Arten zu kontrollieren, wie Hüllkurven und LFOs auf der einen und über Bewegungsprofilen auf der anderen, finde ich sehr gelungen und flexibel. In verschiedensten Sektionen wird man durch diverse Preset-Möglichkeiten unterstützt. Das hilft schnell mal etwas auszuprobieren.*

#### **Version 1.5**

*Bei Erscheinen des Tests ist schon die Version 1.5 verfügbar, die weitere Leistungsmerkmale bietet und für alle bestehenden Anwender kostenfrei bereitgestellt wird. Wir hatten die Gelegenheit schon vor der Veröffentlichung mit Beta-Versionen zu arbeiten. Hier eine Zusammenfassung der wichtigsten Neuerungen.*

*Es gibt neue Wellenformen und es lassen sich nun auch Samples importieren. Das erweitert die Klangbandbreite von SkyDust nochmal deutlich. Auch werden die Waveform-Modifiers durch weitere Wave Shaper ergänzt. Eine ganz wichtige Funktion, die mir persönlich auch in der 1.1 fehlt, ist die Copy/Paste-Funktion zwischen den Oszillatoren und ein verlinken zwischen den Oszillatoren.*

*Auch Ring- und Amplitudenmodulation ist in der Version 1.5 vorhanden. Im Bereich Effekte sind nun auch Vibrato, Chorus/Phaser und Flanger verfügbar. Beim Delay gibt es neue Parameter (Sync und Mirror) und beim Hall lässt sich nun ein Pre-Delay einstellen. Bei den Hüllkurvengeneratoren gibt es neue Typen (RR und ADDSR) und der Verlauf lässt sich nun zwischen linear, exponentiell und logarithmisch umschalten.*

*Auf der MIDI-Seite kommt die Unterstützung von Programm Change hinzu und es gibt eine MIDI Learning List. Die Preset-Suche wird weiter verbessert und es kommen neue Werks-Presets hinzu. Im Arpeggiator ist die Note velocity als neuer Parameter zu finden. Weiter gibt es einige Verbesserungen an der Oberfläche wie*

*bei der FM-Seite und generell wurde die Qualität des binauralen Ausgangssignal verbessert.*

#### **Fazit**

*Der Preis von StyDust liegt bei SkyDust Stereo bei ca. 185 Euro und bei SkyDust 3D bei ca. 370 Euro. Das ist an den Möglichkeiten orientiert absolut angemessen.* 

*Wer in Immersive Audio produziert - egal in welchem Format - und als Musiker im Bereich der elektronischen Musik, Film-Komponist oder Sound Designer tätig ist, der wird an dem virtuellen Instrument Sound Particles SkyDust seine Freude haben. Ich persönlich habe auf ein solches Instrument lange gewartet und bin froh so etwas nun nutzen zu können. Vielleicht motiviert dies auch andere Hersteller, bzw. Entwickler von Synthesizern sich einmal mit 3D-Audio zu beschäftigen.*

*[www.soundparticles.com](https://soundparticles.com)*